# **Stappenplan Studielink**

## **Waar vind je Studielink?**

Je bereikt Studielink via de website van de deelnemende Hogescholen en Universiteiten of rechtstreeks via www.studielink.nl

## **Hoe werkt Studielink?**

Gedurende het inschrijfproces moet je een aantal stappen doorlopen. Voordat je gebruik kunt maken van Studielink moet je eerst beschikken over een eigen DigiD. Heb je geen DigiD vraag deze dan eerst aan via www.digid.nl en volg de instructies die daar worden gegeven. Houd er rekening mee dat de aanvraag enkele dagen duurt, dus vraag je DigiD ruim voor de deadlines voor numerus fixus en inschrijving aan.

Zodra je een eigen DigiD hebt ontvangen ga je naar www.studielink.nl en kies je "Inloggen met DigiD". Je moet zelf je contactgegevens invullen. Je krijgt een email toegestuurd met een activatiecode. Klik hierop en log in. Zodra je bent ingelogd haalt Studielink jouw persoonsgegevens op uit het BRP. Mocht het opvragen van je persoonsgegevens bij het BRP niet lukken, dan krijg je een scherm waarin je de ontbrekende gegevens moet aanvullen. Wanneer een relevante vooropleiding ontbreekt dan kun je die toevoegen via de tab Vooropleidingen en dan de knop 'Vooropleiding toevoegen'.

Je volgende actie is het indienen van een verzoek tot inschrijving. Hierbij geef je aan welke opleiding je wilt gaan volgen, bij welke onderwijsinstelling en wanneer je wilt starten.

Met het indienen van het verzoek tot inschrijving heb je de eerste stap gezet naar je inschrijving via Studielink. Er kunnen echter nog meer stappen zijn in het inschrijfproces, waaronder het doen van een studiekeuzecheck of voldoen aan verschillende toelatingseisen.

Je moet in ieder geval altijd zelf actie ondernemen om het collegegeld te betalen. Zonder betaling collegegeld kan je namelijk niet worden ingeschreven.

Raadpleeg regelmatig je berichten in je dashboard. Raadpleeg daarnaast de voorlichtingsbrochure en/of de website van je hogeschool/universiteit om vast te stellen welke stappen je nog meer moet ondernemen. Voer de acties in je Studielink account altijd zo snel mogelijk uit om vertraging in je inschrijving te voorkomen.

#### **Studiefinanciering en Studielink**

Indien je voor Studiefinanciering in aanmerking komt moet je hierover apart een verzoek indienen bij DUO. Ga rechtstreeks naar de website van DUO, www.duo.nl.

### **Numerus fixus**

Voor sommige opleidingen geldt een numerus fixus, wat inhoudt dat je aan een selectie mee moet doen en er een beperkt aantal studenten wordt toegelaten. Het aanmeldproces voor een fixusopleiding verloopt iets anders dan voor een reguliere opleiding. Kijk voor meer informatie op de website van de onderwijsinstelling en www.studiekeuze123.nl/numerusfixus

# **Informatie tijdens het gebruik van Studielink**

Bij sommige invoervelden zal je een vraagteken zien. Je kunt hierop klikken voor meer informatie. Mocht je nog vragen hebben, dan kan je via de optie 'Ik heb een vraag' naar de Studielink VRAAGbaak op info.studielink.nl.

Heb je daarna nog vragen dan kan je deze stellen bij je (toekomstige) onderwijsinstelling.

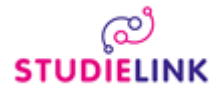